SNA [Center](https://zhiliao.h3c.com/questions/catesDis/1495) **[田毓磊](https://zhiliao.h3c.com/User/other/23520)** 2024-01-28 发表

# 组网及说明

docker会把容器标准日志文件输出到/var/lib/docker/containers/{containerid}/ 目录下,早期SNA Center 版本对容器日志输出没有对日志文件大小和日志数量做限制,会导致docker分区——/var/lib/docker/出 现分区占满情况。本文介绍通过加上max-size和max-file参数配置,实现对容器日志文件进行大小和数 量的限制,防止容器日志文件过大引起磁盘占满。

# 配置步骤

**1、修改集群备节点docker配置文件/etc/docker/daemon.json,添加log-driver相关配置(标红 部分为添加的log-driver参数,max-size参数代表保留的单个日志大小,max-file参数代表保 留的日志数量):**

### [root@snac208 ~]# vim /etc/docker/daemon.json { "live-restore": true,

"exec-opts": ["native.cgroupdriver=systemd"],

"insecure-registries": ["matrix-registry.h3c.com:8088"],

"bridge": "none"**,**

}

**"log-driver": "json-file",**

**"log-opts": {"max-size": "50m", "max-file": "3"}**

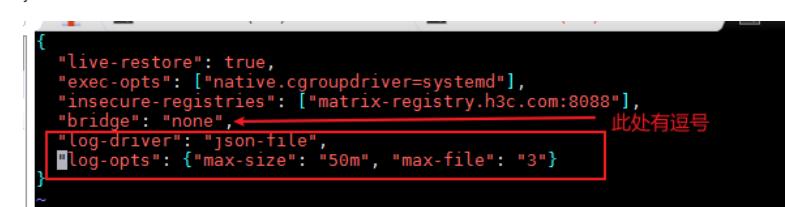

#### **2、重启docker服务:**

[root@snac208 ~]# systemctl daemon-reload [root@snac208 ~]# systemctl restart docker

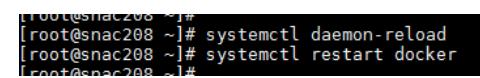

#### **3、重启节点,使配置生效:**

[root@snac208 ~]# reboot

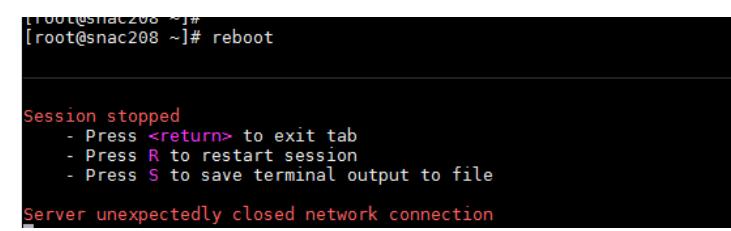

### **4、节点重启完pod正常后查看配置是否生效:**

(1)查询集群环境的pod是Running状态(执行下图命令没有查询到pod则说明所有pod状态均是 Running) :

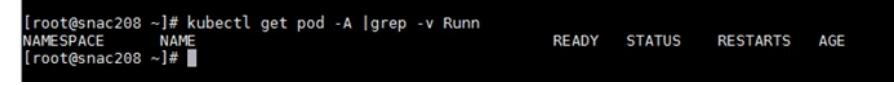

(2) 首先查询任何一个Running状态的容器ID, 如下图kube-apiserver pod的容器id为6fb722c361ea :

[root@snac208 ~]# docker ps |grep kube-apiserver

∼]#<br>— ]# docker ps | grep kube-apiserver<br>— 9f612b9e9bbf grep kube-apiserver<br>Spiserver\_kube-apiserver-snac208\_kube-system\_93236e2a2d94c07a2302e799d4d53133\_1<br>istry.h3c.com:8088/matrix/pause:3.1<br>kube-apiserver-snac208\_kube-system\_93236e2a2d94c07a27024799d4d53133\_1<br>kube-apiserver-s root@snoc200-<br>fb722c361ea Up 18 minutes aa1bf55317f Up 18 minute natrix-regi<br>k8s\_POD\_k

(3)然后执行命令查看log-driver配置是否生效,显示如下绿色的信息表示配置生效: [root@snac208 ~]# docker inspect -f '{{.HostConfig.LogConfig}}' 6fb722c361ea {json-file map[max-file:3 max-size:50m]}

[root@snac208 ~]#<br>[root@snac208 ~]# docker inspect -f '{{.HostConfig.LogConfig}}' 6fb722c361ea<br>{json-file map[max\_file:3 max-size:50m]}  $[root@snac208] \sim ]\#$ 

**5、参考1~4的操作步骤依次完成另一个备节点和主节点的参数修改。**